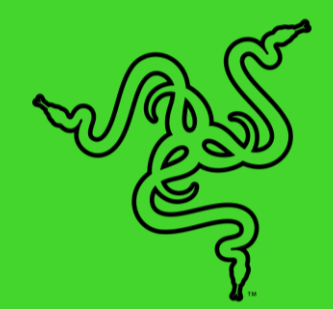

# RAZER KIYO X

HANDBUCH

Streaming ohne Kompromisse mit der **Razer Kiyo X** — einer USB-Webcam für Streaming in Full-HD @ 1080p/30 FPS. Dank überzeugender Bildqualität, komplett anpassbaren Einstellungen, intelligentem Autofokus und noch viel mehr ist hier wirklich alles für optimalen Content mit an Bord.

# **INHALT**

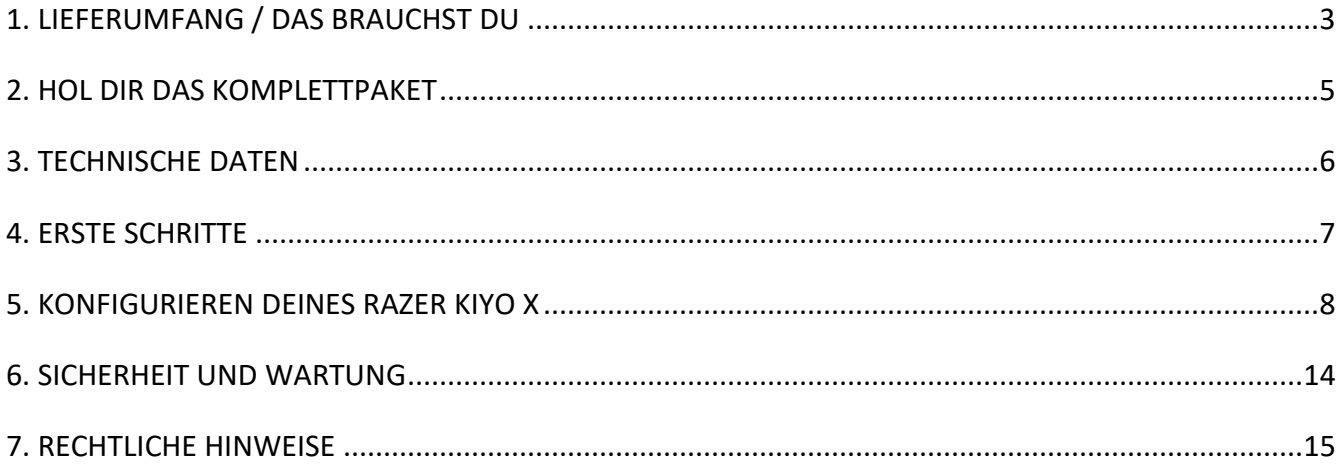

# <span id="page-3-0"></span>1. LIEFERUMFANG / DAS BRAUCHST DU

#### LIEFERUMFANG

■ Razer Kiyo X

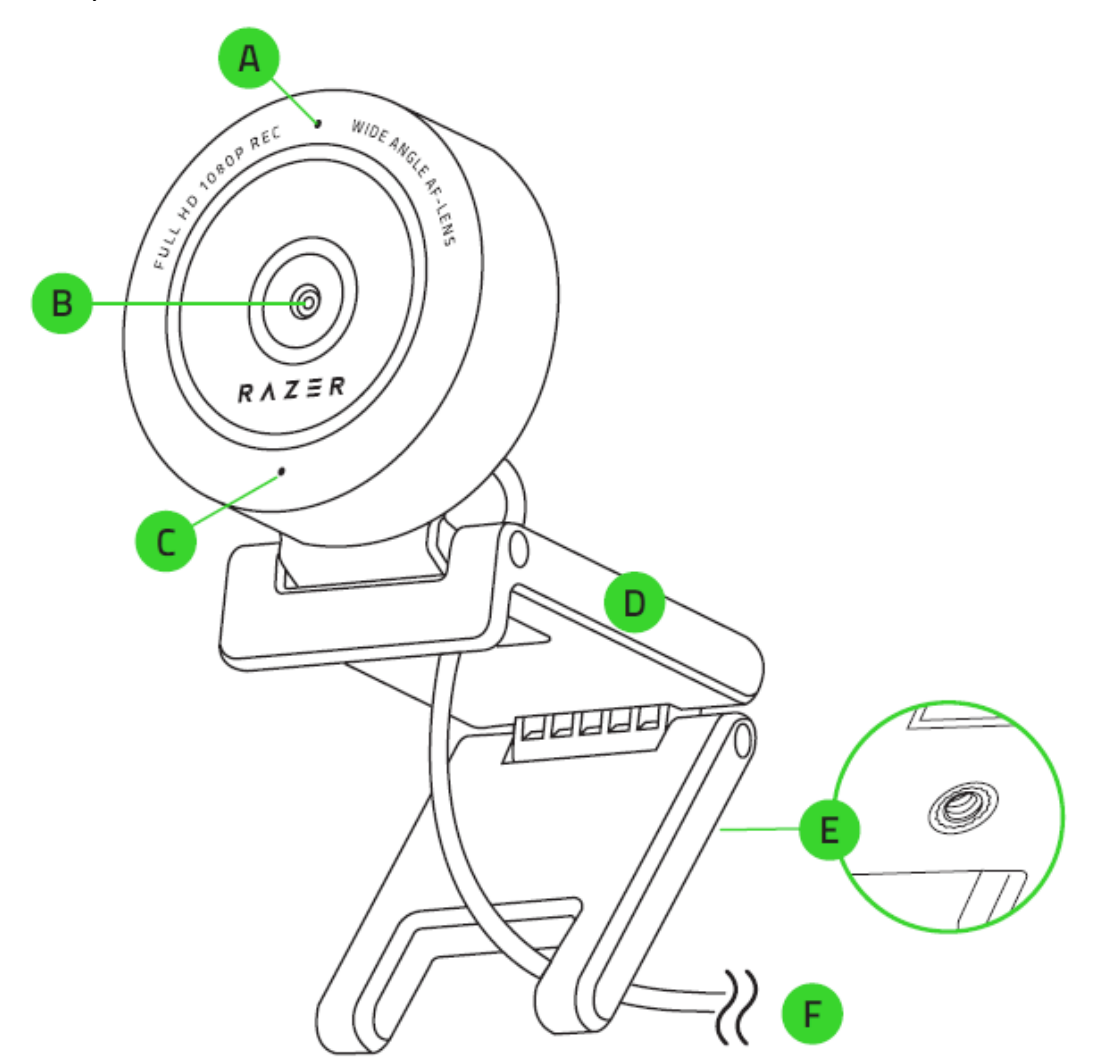

- A. Status-Anzeige
- B. Weitwinkel-Objektiv
- C. Integriertes Mikrofon
- D. Kamera-Ständer
- E. Gewindeanschluss
- F. USB-Kabel (Typ A)

▪ Wichtige Produktinformationen

### DAS BRAUCHST DU

Produktanforderungen

▪ Direkte USB-Verbindung mit einem PC

Razer Synapse-Anforderungen

- Windows<sup>®</sup> 10 64 Bit (oder höher)
- Internetverbindung für Software-Installation

# <span id="page-5-0"></span>2. HOL DIR DAS KOMPLETTPAKET

Du hältst du ein fantastisches Gerät in deinen Händen, inklusive 1 Jahr eingeschränkter Produktgarantie. Höchste Zeit, dass du sein volles Potenzial entfesselst und dir exklusive Razer Vorteile sicherst, indem du dich online registrierst: razerid.razer.com

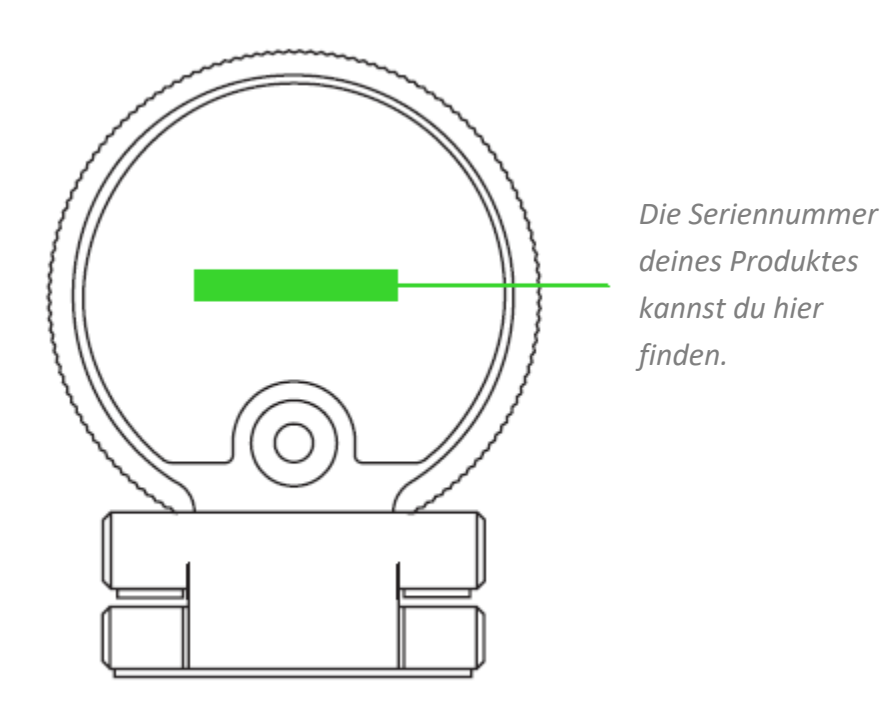

Noch Fragen? Wende dich bitte an dein Razer Support-Team unter [support.razer.com](http://support.razer.com/)

# <span id="page-6-0"></span>3. TECHNISCHE DATEN

#### **KAMERA**

- Verbindungstyp: USB 2.0
- Foto-Auflösung: 2,1 Megapixel
- Video-Auflösung: 1080p / 30 FPS, 720p / 60 FPS, 480p / 30 FPS, 360p / 30 FPS
- Video-Codierung:
	- o Unkomprimiert: YUY2 (nicht für alle Video-Auflösungen)
	- o Komprimiert: MJPEG
- Standbild-Auflösung: 1920 x 1080
- Individuelle Anpassung der Bildqualität: Ja
- Diagonales Sichtfeld (DFOV): 82°
- Fokustyp: Auto
- Befestigung: L-Gelenk und Stativ (nicht im Lieferumfang enthalten)
- Kabellänge: 1,5 m

#### **MIKROFON**

- Kanäle: Mono
- Audio-Codec: 16 Bit, 48 kHz
- Richtcharakteristika: Omnidirektional (aus allen Richtungen)

# <span id="page-7-0"></span>4. ERSTE SCHRITTE

1. Je nach Setup kannst du die Kamera oben an einem Monitor befestigen oder auf einen Tisch stellen, oder du setzt die Kamera mithilfe des entsprechenden Gewindeanschlusses auf ein Stativ\*.

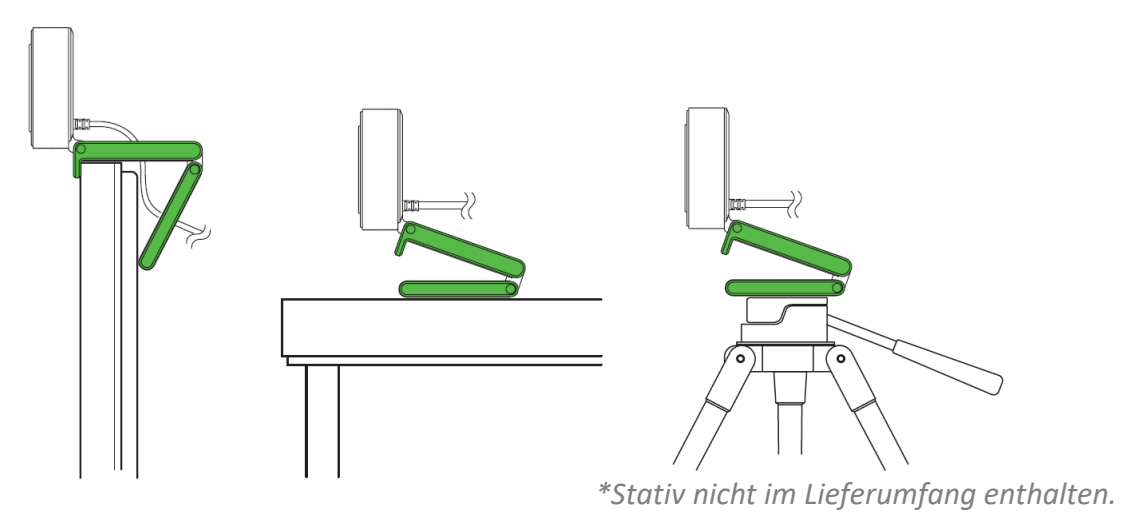

2. Verbinde die Kamera mithilfe des USB-Kabels (Typ A) mit einem USB-Anschluss an deinem PC und öffne eine beliebige Kamera-Anwendung. Die Status-Anzeige deiner Kamera leuchtet auf, was bedeutet, dass dein Gerät nun aktiviert ist.

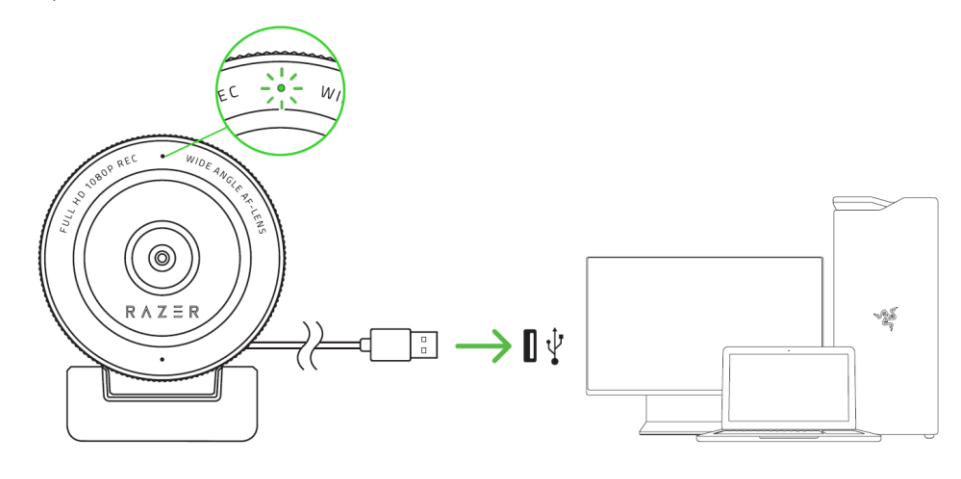

- *Um bei Streaming und Aufnahme für eine optimale Performance deiner Kamera zu sorgen, solltest du sie direkt mit deinem PC verbinden. An einem USB-Hub, Switch oder Extender kann es zu Leistungseinbußen kommen.*
- 3. Mithilfe der Razer Synapse App kannst du die Aufnahme-Einstellungen der Kamera im Detail anpassen, etwa Helligkeit, Kontrast und noch viel mehr.

*\*Installiere bei Aufforderung Razer Synapse oder lade dir das Installationsprogramm von*  [razer.com/synapse](http://razer.com/synapse) *herunter.*

# <span id="page-8-0"></span>5. KONFIGURIEREN DEINES RAZER KIYO X

A

*Internetverbindung benötigt für Installation, Updates und cloud -basierte Features. Die Registrierung für eine Razer ID ist empfohlen, aber optional. Bei allen Features sin d Änderungen vorbehalten, abhängig von der aktuellen Softwareversion, den angeschlossenen Geräten und unterstützten Apps und Software -Lösungen.*

#### REGISTERKARTE "SYNAPSE"

Die Registerkarte "Synapse" ist die Standardregisterkarte, wenn du Razer Synapse zum ersten Mal startest. Über diese Registerkarte kannst du auf das Cockpit und die Registerkarten der Chroma Apps zugreifen.

#### Cockpit

Die Registerkarte "Cockpit" bietet dir eine Übersicht über Razer Synapse. Von dort aus kannst du auf alle deine Razer-Geräte, Module und Online-Dienste zugreifen.

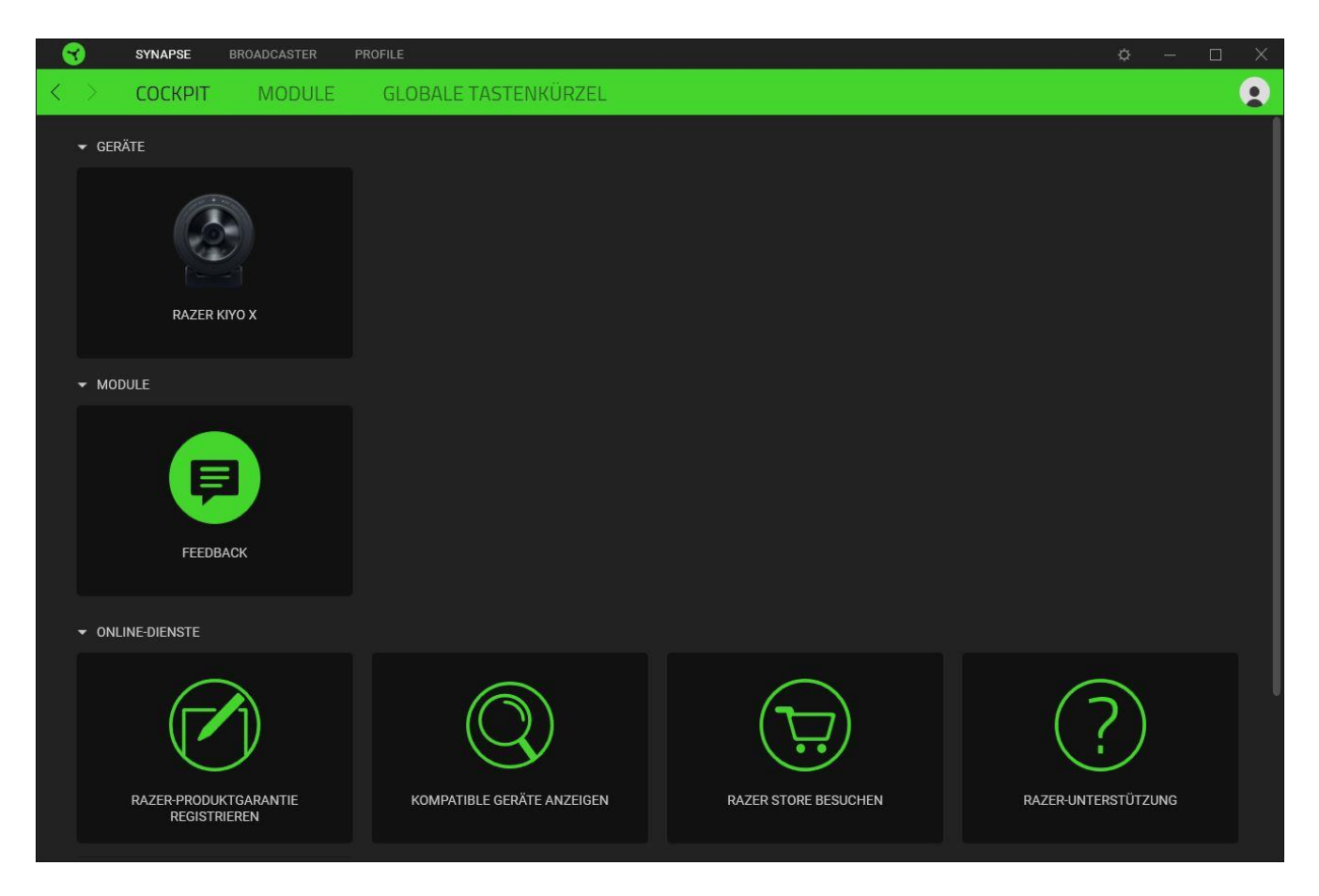

#### Module

Unter der Registerkarte "Module" werden alle installierten und zur Installation verfügbaren Module angezeigt.

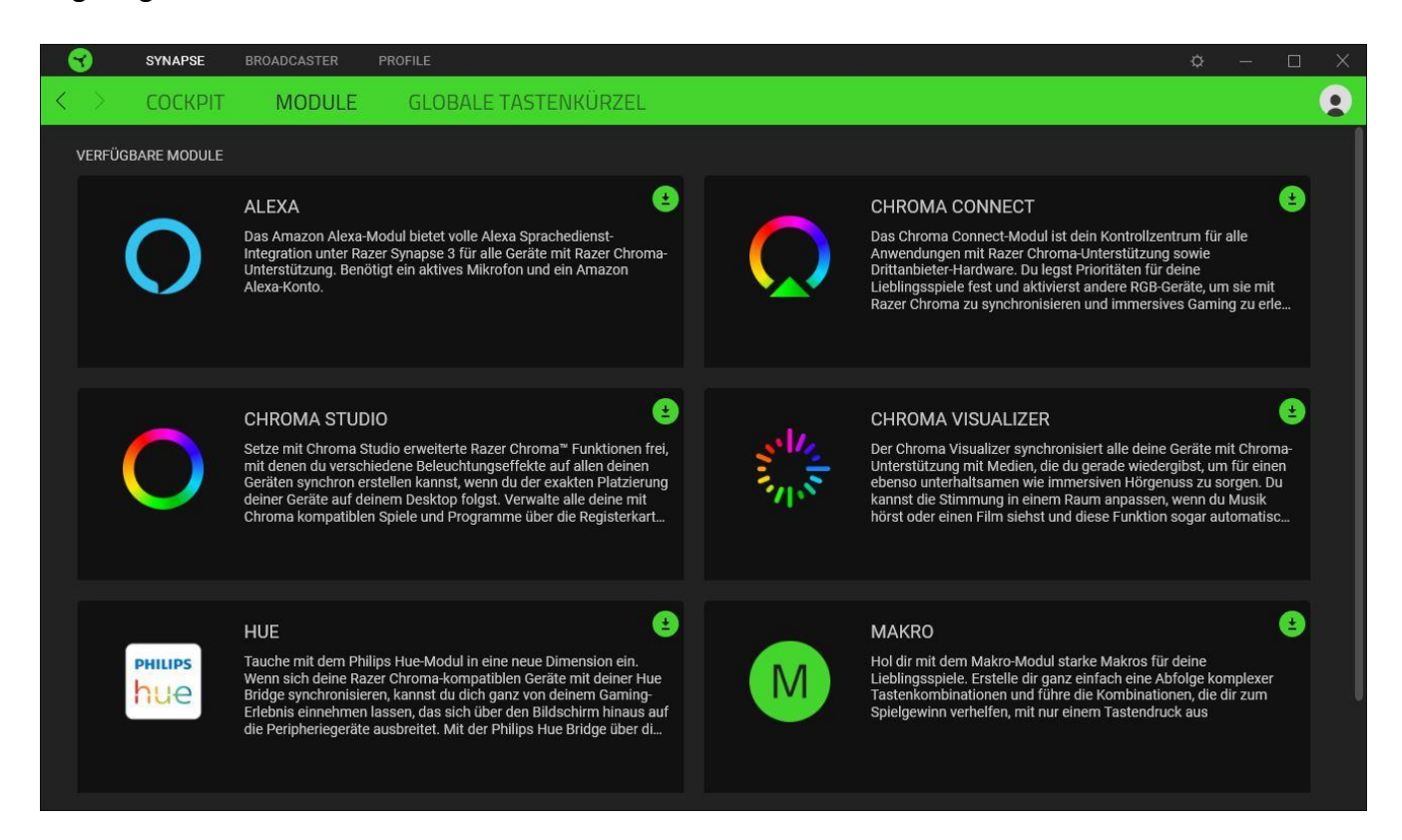

#### Globale Tastenkürzel

 $\blacksquare$ 

Du kannst Aktionen oder Funktionen von Razer Synapse selbst definierten Tastenkombinationen zuweisen, die alle profilspezifischen Tastenzuweisungen außer Kraft setzen. [Erfahre mehr über Profil](#page-10-0)

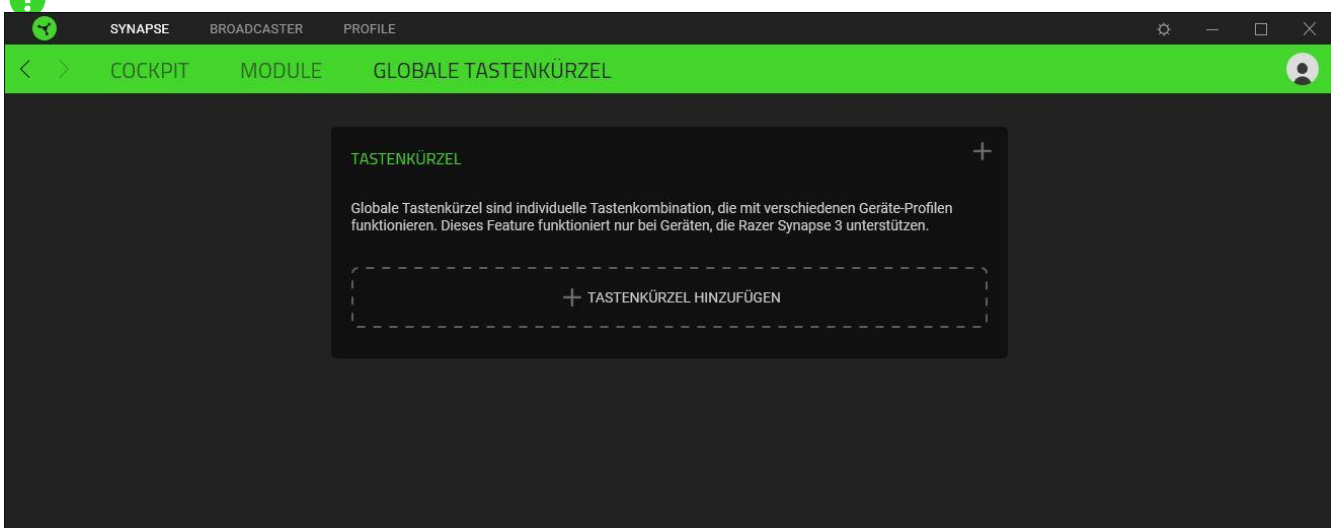

*Nur Eingaben von Geräten, die Razer Synapse unterstützen, werden erkannt.*

# REGISTERKARTE "BROADCASTER"

Die Registerkarte "Broadcaster" ist die wichtigste für deine Razer Kiyo X. Dort kannst du dir eine Vorschau deines Kamerabilds ansehen und ihre Einstellungen anpassen. Änderungen, die in dieser Registerkarte vorgenommen werden, speichert das Programm automatisch auf deinem System und in der Cloud.

#### Einstellungen

Über die Registerkarte "Einstellungen" kannst du dir eine Echtzeit-Vorschau deines Kamerabilds ansehen während du ihre Einstellungen anpasst. Du kannst zum Beispiel den Fokus der Kamera sowie weitere Bild-Einstellungen anpassen.

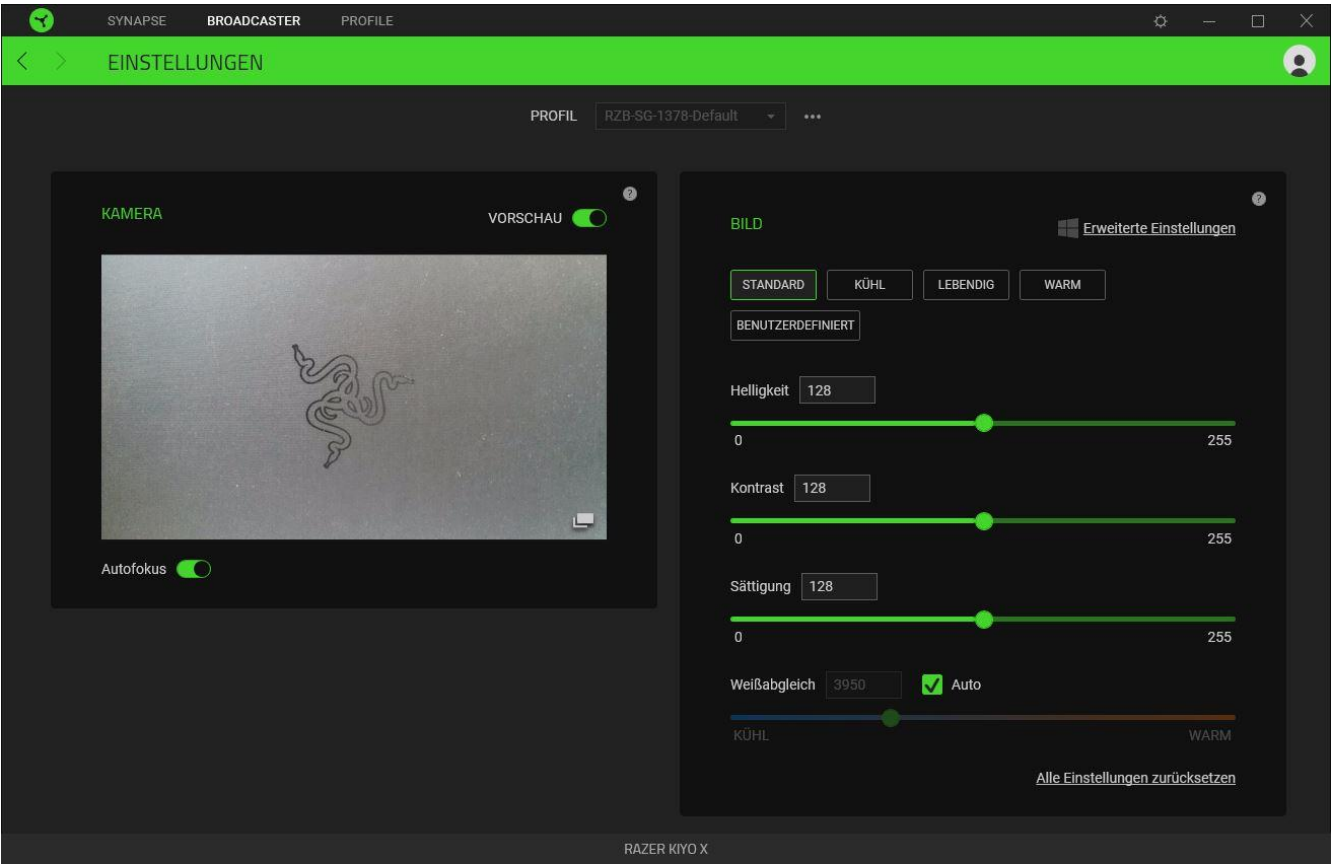

#### <span id="page-10-0"></span>*Profil*

In deinem Profil werden die Einstellungen für alle deine Razer Geräte gespeichert. Standardmäßig basiert die Profilbezeichnung auf deinem Systemnamen. Um ein Profil hinzuzufügen, umzubenennen, zu exportieren, zu duplizieren oder zu löschen, klicke einfach die Schaltfläche (\*\*\*) an.

#### *Kamera*

Zeigt die Echtzeit-Vorschau des Kamerabilds an. Hier kannst du zudem die folgenden Einstellungen anpassen:

▪ **Vorschau aus.** Deaktiviert die Kameravorschau. Dies ist praktisch, wenn andere Anwendungen deine Razer Kiyo X benutzen sollen.

- **Autofokus.** Zwischen Automatischem und Manuellem Fokus umschalten. Ist Manueller Fokus aktiv, kannst du den Fokus deiner Kamera manuell per Schieberegler anpassen.
- **Kameravorschau öffnen.** Öffnet die Kamera-Vorschau in einem neuen Fenster.

#### *Bild*

Hier kannst du die Bild-Einstellungen deiner Kamera mithilfe einer der verfügbaren Voreinstellungen oder mit den entsprechenden Schiebereglern anpassen.

- **Helligkeit.** Allgemeine Helligkeit der Kameravorschau anpassen.
- **Kontrast.** Farbtrennung der Kameravorschau anpassen.
- **Sättigung.** Intensität der Farben der Kameravorschau anpassen.
- **Weißabgleich.** Farbtemperatur der Lichtquelle der Kamera anpassen.
- **Alle Einstellungen zurücksetzen.** Setzt alle Kamera-Einstellungen auf ihre Standardwerte zurück.

Du kannst auch auf auf **Erweiterte Einstellungen** klicken, um die Kamera-Eigenschaften deines Betriebssystems zu öffnen und individuell die Farbkorrektur und die Steuerung deiner Kamera anzupassen.

Razer Synapse wird dich auffordern auszuwählen, welche Einstellung du behalten möchtest, A. wenn du Änderungen an den Erweiterten Einstellungen oder anderen Kamera-Anwendungen vornimmst. Um die Änderungen in den Erweiterten Einstellungen oder anderen Kamera-Anwendungen zu übernehmen, wähle "Kamera", sobald du eine Auswahl treffen sollst.

Ist die Kameravorschau ausgeschaltet, kannst du keine Kamera-Einstellungen mehr A anpassen.

# EINSTELLUNGEN-FENSTER

Im Einstellungen-Fenster, das du per Klick auf die Schaltfläche ( $\ddot{\varphi}$ ) von Razer Synapse aufrufst, kannst du den Start und die Anzeigesprache von Razer Synapse anpassen, dir das Handbuch jedes verbundenen Razer-Geräts ansehen oder jedes verbundene Razer-Gerät auf seine Werkseinstellungen zurücksetzen.

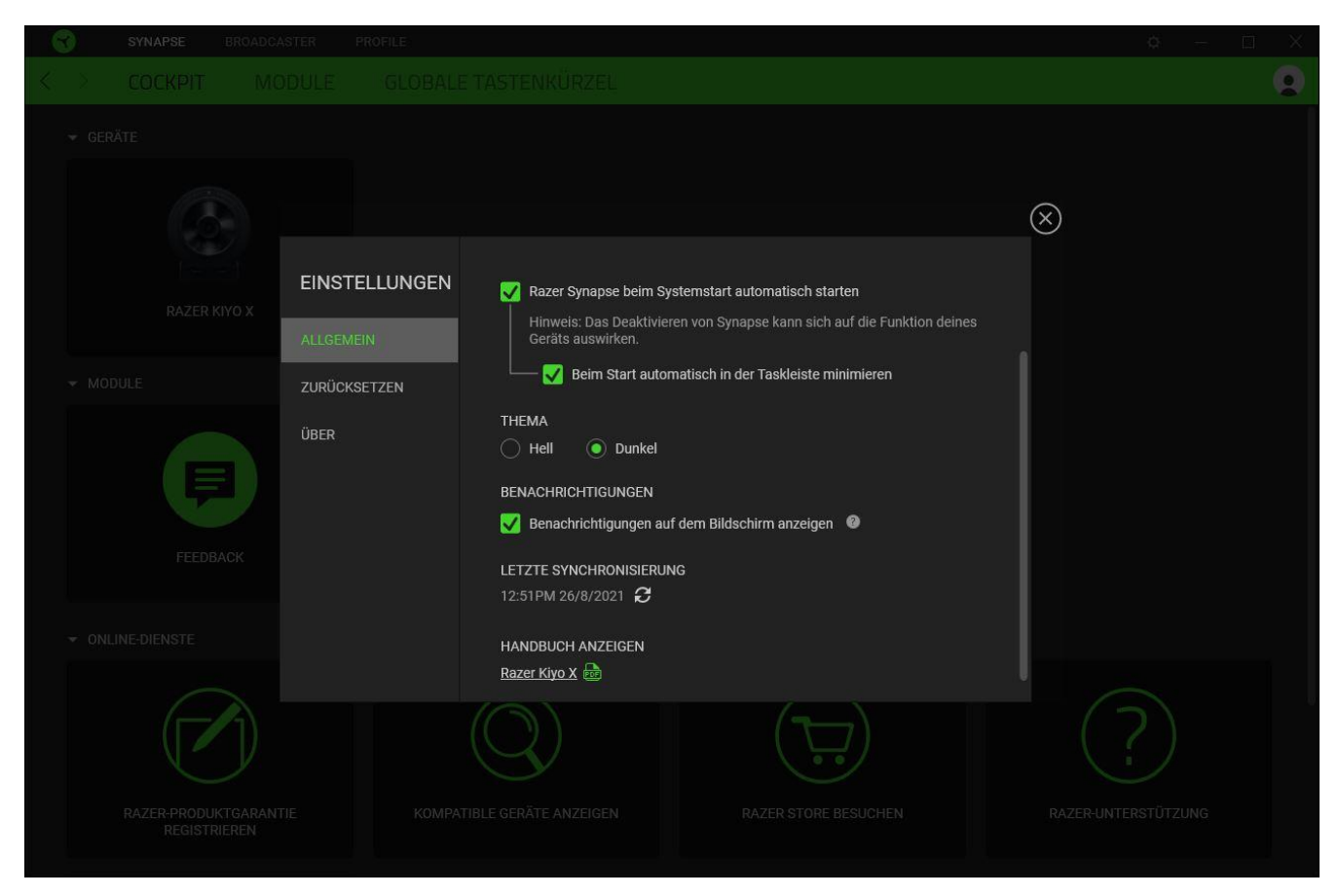

#### Standard-Registerkarte

Die Standard-Registerkarte des Einstellungen-Fensters ist die Registerkarte "Allgemein". Von hier aus kannst du die Anzeigesprache der Software, ihr Verhalten beim Start anpassen und das Anzeige-Thema anpassen. Du kannst auch manuell deine Profile mit der Cloud synchronisieren  $(\mathcal{C})$  oder dir das Handbuch aller verbundenen Razer Geräte und installierter Module ansehen.

#### Registerkarte "Zurücksetzen"

Mithilfe der Registerkarte "Zurücksetzen" kannst du alle verbundenen Razer Geräte auf ihre Werkseinstellungen zurücksetzen und/oder Razer Synapse-Tutorials zurücksetzen, um dich mit den neuen Features von Razer Synapse vertraut zu machen.

*Alle im integrierten Speicher der ausgewählten Geräte gesicherten Profile werden gelöscht, wenn du ein Razer Gerät zurücksetzt.* 

## Registerkarte "Über"

Über die Registerkarte "Über" kannst du dir kompakte Software-Informationen, Copyright-Angaben und Links zu den Nutzungsbedingungen anzeigen lassen. Mithilfe dieser Registerkarte kannst du auch nach Software-Updates suchen oder schnell auf die Razer-Communitys in den Soziale Medien zugreifen.

# <span id="page-14-0"></span>6. SICHERHEIT UND WARTUNG

#### SICHERHEITSRICHTLINIEN

Um die größtmögliche Sicherheit bei der Benutzung deiner Razer Kiyo X zu gewährleisten, empfehlen wir die Einhaltung der folgenden Richtlinien:

Solltest du Probleme beim normalen Betrieb des Geräts haben und die Fehlerbehebung schafft keine Abhilfe, trenne das Gerät von der Stromversorgung und wende dich an die Razer Hotline. Hilfe findest du auch unte[rsupport.razer.com.](http://support.razer.com/)

Nimm das Gerät nicht auseinander und benutze es nicht mit abweichender Stromspannung. Deine Garantie würde sonst erlöschen.

Verwende oder installiere das Gerät und seine Komponenten nicht in der Nähe von Wasser, Feuchtigkeit, Lösungsmitteln oder feuchten Oberflächen und setze das Gerät nicht längere Zeit höheren Temperaturen oder direktem Sonnenlicht aus.

Halte das Gerät von Flüssigkeiten, Feuchtigkeit und Nässe fern. Betreibe das Gerät nur innerhalb eines Temperaturbereichs von 0 °C bis 40 °C. Sollte die Temperatur außerhalb dieses Bereiches liegen, trenne das Gerät von der Stromversorgung und/oder schalte es aus, bis die Temperatur sich wieder auf ein geeignetes Maß eingepegelt hat.

#### WARTUNG UND BENUTZUNG

Deine Razer Kiyo X benötigt nur ein geringes Ausmaß an Wartung, um in einem optimalen Zustand zu bleiben. Wir empfehlen, das Gerät einmal monatlich vom Computer zu entfernen und es mit einem weichen Tuch oder einem Wattestäbchen zu reinigen, um das Ansammeln von Schmutz zu vermeiden. Bitte verwende keine Seife oder aggressive Reinigungs- oder Scheuermittel.

# <span id="page-15-0"></span>7. RECHTLICHE HINWEISE

## INFORMATIONEN ZUM URHEBERRECHT UND ZUM GEISTIGEN EIGENTUM

© 2021 Razer Inc. Alle Rechte vorbehalten. Razer, das dreiköpfige Schlangen-Logo, das Razer-Logo, "For Gamers. By Gamers." und das "Powered by Razer Chroma"-Logo sind Marken oder eingetragene Marken von Razer Inc. und/oder angeschlossenen Unternehmen in den Vereinigten Staaten oder anderen Ländern. Alle anderen Warenzeichen sind Eigentum der jeweiligen Inhaber.

Windows und das Windows-Logo sind eingetragene Markenzeichen der Microsoft-Gruppe.

Razer Inc. ("Razer") kann über Copyrights, Marken, Geschäftsgeheimnisse, Patente, Patentanträge oder andere Rechte an geistigem Eigentum (eingetragen oder nicht) hinsichtlich des Produkts in diesem Handbuch verfügen. Razer gewährt durch die Bereitstellung dieses Handbuchs keine Lizenz für diese Copyrights, Marken, Patente oder anderen Formen von geistigem Eigentum. Deine Razer Kiyo X (das "Produkt") kann sich von den Abbildungen auf der Verpackung oder anderswo unterscheiden. Razer übernimmt keine Haftung für solche Unterschiede oder für eventuelle Fehler. Die in diesem Handbuch enthaltenen Informationen können sich ohne Ankündigung jederzeit ändern.

## EINGESCHRÄNKTE PRODUKTGARANTIE

Die neusten und aktuellsten Bedingungen der Eingeschränkten Produktgarantie findest du unter [razer.com/warranty.](http://razer.com/warranty)

### HAFTUNGSBESCHRÄNKUNG

Razer haftet in keinem Falle für verlorene Gewinne, Verluste von Informationen oder Daten, besondere, zufällige, indirekte, strafrechtliche oder Folgeschäden, die sich aus dem Vertrieb, dem Verkauf, dem Wiederverkauf, dem Gebrauch oder Nichtgebrauch des Produkts ergeben. Razer ist in keinem Falle verpflichtet, für höhere Summen als den Einzelhandelspreis des Produkts zu haften.

#### ALLGEMEIN

Diese Bedingungen unterliegen dem Recht des Staates, in dem das Produkt erworben wurde. Wenn eine hierin enthaltene Bestimmung ungültig oder nicht durchsetzbar ist, wird sie (soweit sie ungültig oder nicht durchsetzbar ist) unwirksam und wird ohne Einfluss auf die verbleibenden Bestimmungen aus der Auslegung dieser Vereinbarung ausgeschlossen. Razer behält sich das Recht vor, jede Bedingung jederzeit und ohne Vorankündigung zu ändern.